### ●劇を鑑賞するまでの流れ

# $\sqrt{2}$  Web受付

①抽選申し込み時間内に、"抽選カード" に記載されているQRコードを読み込み、抽選 ページに移動する。複数名で申し込む場合は、代表者1名のみが行うこと。

②クラス、申し込む人数を選択、全員分のQRコードを読み込む。→申し込み完了 ③抽選結果発表時間に、再度QRコードから抽選ページに移動する。→抽選結果を確認 ④当選した場合、劇の開始時間までに教室に行く。→劇を観賞

落選した場合、立志開拓や部活部門、その他展示を楽しみ、再度抽選にチャレンジ!

# 有人受付

①抽選申し込み時間内に、"抽選カード" を持って3階アリーナの申し込み会場へ行く。

②受付で申し込む全員分の"抽選カード"を渡し、観たいクラスを伝える。→申し込み完了 ③抽選結果発表時間になったら、結果発表場所※5で、自分のIDがあるか確認する。

複数名で申し込んだ場合は、代表者1名のIDのみが発表される。→劇を観賞 ④Web受付の④と同じ

※5有人受付をご利用された方の結果発表場所について< **6A,6B,6C,6Dは2階、5A,5Bは3階、5C,5Dは4階で結果発表**を致します。

詳しい場所は、次ページ以降の校内図をご確認ください。 なお、Web受付をご利用された方は、抽選ページにて結果をご確認ください。

## ● "抽選カード"について

"抽選カード" には、QRコードと四桁の英数字が記載され ています。四桁の英数字は当選発表の際に使用するもので、 申し込みには関係ありません。"抽選カード" は教室に入る 際、委員が確認いたしますので、ご用意をお願いします。

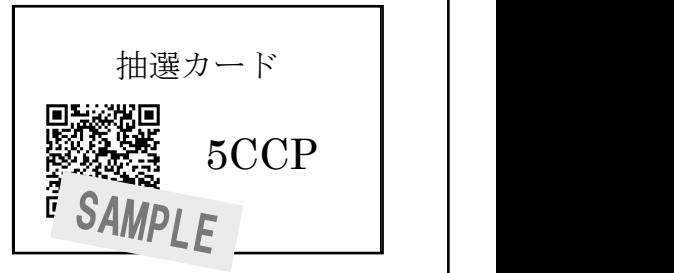

## ●注意事項

- 一回の申し込み時間内に申し込むことのできるクラスは1つまでです。
- "抽選カード" は紛失しないように十分ご注意ください。 万一、無くしてしまった際には、3階アリーナの相談カウンターまでお越しください。
- 4歳以下のお子様で、保護者の方の膝の上で劇を鑑賞できる場合は申し込み不要です。 9GTW
- 保護者及び一般の方には、1日目と2日目で異なるQRコード・IDをご利用して頂くため、 1日目の"抽選カード" を2日間に渡って使用することは出来ません。
- 抽選に関してご不明な点がございましたら、アリーナの相談カウンターまでお越し下さい。

5KBS

-

sample

sample